# **ÖLÇÜM NOKTASI KAYDI DOKÜMANI**

### **1. EPYS'de Getirilen Değişiklikler:**

EPYS'de ölçüm noktası kaydında getirilen değişikler alttaki gibi sınıflandırılabilir;

- Ölçüm noktası kayıt-zaman yapısının değiştirilerek başlangıç-bitiş tarihli şekilde tutulması ve verilerin ayın herhangi bir günü başlangıçlı olarak değiştirilmesi<sup>1</sup>,
- Ölçüm noktası toplu güncelleme işlemlerinde sadece değişen alanların yüklenmesi,
- Ölçüm Noktası kayıt sürecinin açık uzlaştırma dönemi sonrası güncellemeler ve uzlaştırmaya dahil olmayan ölçüm noktaları için kesintisiz yürütülebilmesi,
- Geriye dönük kayıt değişikliklerin sistem üzerinden yapılabilmesi,
- Listeleme ekranında özelleştirme imkanı (sütun ekleme/çıkarma ve sütun sürükleme özelliği)
- Detaylı log yapısı

1

- Dışa Aktarmada asenkron yapı
- Çoklu Seçim İçerikleri Listesinin ekrandan yayınlanması

#### **Kayıt Zaman Yapısındaki Değişim:**

Dağıtım Şirketleri ve OSB'ler tarafından gerçekleştirilen ölçüm noktası kaydında yapılan en büyük değişiklik, bu kayıtların aktif sayaç kaydı olmayanlar için DGPYS'de tarihsiz iken yani her zaman kaydın son durumu görüntüleniyor iken, aktif sayaç kaydı olanlar ise EPYS'de bu kayıtlar için değişiklik oluştukça kırılımlar oluşması, tarihsel olarak tutulması ve tarihsel kırılımlarıyla birlikte listelenebilmesidir. Dolayısıyla kayıtlar girilirken dağıtım şirketleri/OSB'lerin geçerlilik başlangıç tarihi bilgisini (gerekmesi durumunda bitiş tarihi de girilebilir) girmeleri gerekecek.

Değişikliği bir örnekle anlatacak olursak, bir ölçüm noktasının 1 Ocak 2023'de tesis edildiğini, 10 Ocakta uzlaştırma veri tipinin güncellendiğini ve 1 Martta profil abone grubunun güncellendiğini varsayalım.

Bu durumda DGPYS'de 15 Ocaktan sonra bu kayıt sorgulandığında hangi tarihte bakılırsa bakılsın kırılımsız tek bir kayıt görünecektir.

EPYS'de ise veriler kaydedilirken sayaç okuyan kurumdan kaydın/değişikliğin başlangıç ve varsa bitiş tarihini girmeleri istenecek, kayıtlar başlangıç tarihi ve varsa bitiş tarihiyle birlikte

<sup>1</sup> Okuma tipi değişimi/üç zamanlı sayaç profil abone grubu değişimleri istisna olup bu alanlar için başlangıç tarihi, bitiş tarihi alanlarının ayın ilk günü olarak girilmesi gerekmektedir.

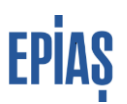

kırılımlarıyla görüntülenecektir. Bu nedenle bu örnekte kayıt girilirken kaydın başlangıç tarihi sayaç okuyan kurum tarafından 1 Ocak olarak girilmesi gerekecektir. Bu durumda kayıt 10 Ocaktaki ilk değişiklik yapılana kadar tek kırılım olarak görünecek, kaydın başlangıç tarihi 1 Ocak olarak oluşacak ve kayıt sonlanmadığı için/devam ettiği için bitiş tarihi boş bırakılacaktır.

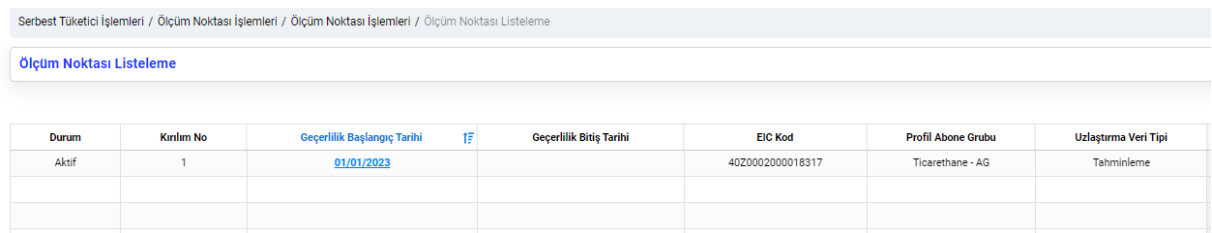

İlk değişikliğin yapıldığı 10 Ocakta sayaç okuyan kurum güncelleme işlemi sırasında değişen alan olan uzlaştırma veri tipi ile birlikte değişikliğin geçerli olmaya bağladığı tarihi de girecek ve bunun sonucunda iki kırılımlı bir kayıt görüntülenecektir. Kaydın 1 Ocak 15 Ocak arasında veri tipi tahminleme olacak, 10 Ocaktan sonra gerçek okuma olarak görüntülenecektir. Görüldüğü gibi veri tipi 10 ocaka kadar tahminleme olduğundan sistem tarafından ilk kayda bitiş tarihi atılmıştır. Burada dikkat edilmesi gereken husus, kayıt krılımı aralığının, [Başlangıç Tarihi, Bitiş Tarihi) şeklinde olmasıdır. Yani, başlangıç tarihlerinin kayıt kırılımı aralığına dahil olduğu, bitiş tarihlerinin ise aralığın dışında kaldığıdır.

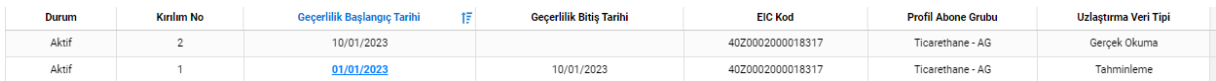

1 Martta yapılan değişiklikte değişikliğin tarihi de girilecek ve bu işlem sonucunda kaydın yeni bir kırılımı oluşacaktır. Böylece 3 kırılımlı bir kayıt olacaktır. Görüldüğü gibi profil abone grubu 1 Martta güncellendiği için 2. kırılıma sistem tarafından bitiş tarihi girilmiş ve yeni bir kırılım oluşturulmuştur.

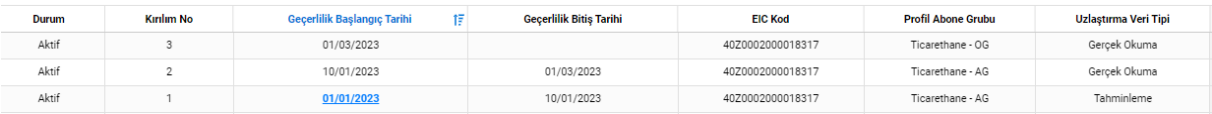

<u>Başlangıç tarihi ve bitiş tarihi alanları, okuma tipi ve üç zamanlı sayaç için profil abone grubu bilgisi </u> *hariç ayın herhangi bir günü olarak girilebilir. Bu iki alan için sadece ayın ilk günü girilebilir.* 

*Sayaç okuyan kurumlar tarafından ölçüm noktası kayıt yaparken başlangıç tarihi ve mevcutsa bitiş tarihi girilir. Başlangıç ve Bitiş tarihi ileri tarihli girilemez. Geriye dönük düzeltme yapılabilir.*

*Güncelleme yapılırken güncellemenin yapılacağı tarihi kapsayan kırılımın seçilmesi gerekmektedir. Yukarıdaki örnekte 2 martta gerçekleşen değişiklik için ilk kırılım seçilerek düzeltme yapılırken tarih girildiğinde sistem hata verecektir. Değişikliğin 2. Kırılım üzerinden yapılması gerekir.*

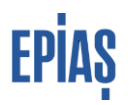

#### *Tüketici Gruplarının Girilmesi*

Serbest tüketici niteliğindeki ölçüm noktaları için Son Kaynak Tüketici Grubu ve İkili Anlaşma Tüketici Grubu alanları eklenmiş olup Elektrik Piyasası Dengeleme ve Uzlaştırma Yönetmeliğinin 30/B 1. Fıkrası kapsamında kaydedilen serbest tüketici niteliğindeki ölçüm noktaları için bu alanların girilmesi gerekmektedir. Son Kaynak Tüketici Grubu, tüketicinin Son Kaynak Tedarik Tarifesi Tebliğinde tanımlanan tüketici gruplarından hangisine dahil olduğunu göstermektedir. İkili Anlaşma Tüketici Grubu ise Elektrik Piyasası Tüketici Hizmetleri Yönetmeliğinde yer alan tüketici gruplarını ifade etmektedir.

#### **2. Ölçüm Noktası Kayıt ve Güncelleme İşlemleri**

Sayaç okuyan kurumların okuma yükümlülüklerindeki tüm ölçüm noktaları<sup>2</sup> için ölçüm noktası kaydını gerçekleştirmeleri gerekmektedir.

**Ekrandan kayıt/güncelleme yöntemi:** Serbest tüketici İşlemleri menüsü altında yer alan Ölçüm Noktası Kaydı ekranındaki sağ üst köşede yer alan "İşlemler" butonuna tıklandığında ekrana gelen menüden "Yeni kayıt" butonuna tıklanarak gelen ekranda akışı takip ederek kayıt işlemi gerçekleştirilir. Kayıt sırasında "Başlangıç Tarihi" değerinin 1. Madde belirtilen şekilde girilmesi gerekmektedir. İlgili parametreler için uygun olmayan değer girilmesi yada zorunlu olmasına rağmen parametre girişi yapılmaması durumunda hata mesajı verilerek kayıt gerçekleştirilmez. Bu durumda hata mesajlarına göre gerekli düzeltme yapılarak yeniden kayıt işlemi yapılır. Kayıt gerçekleştiğinde "Ölçüm noktası kayıt işlemi başarıyla tamamlanmıştır" şeklinde mesaj verilir. Kayıt gerçekleştirildikten sonra ölçüm noktası "Ölçüm Noktası Listeleme ve Görüntüleme" başlıklı bölümde belirtilen şekilde görüntülenerek kontrol edilmelidir.

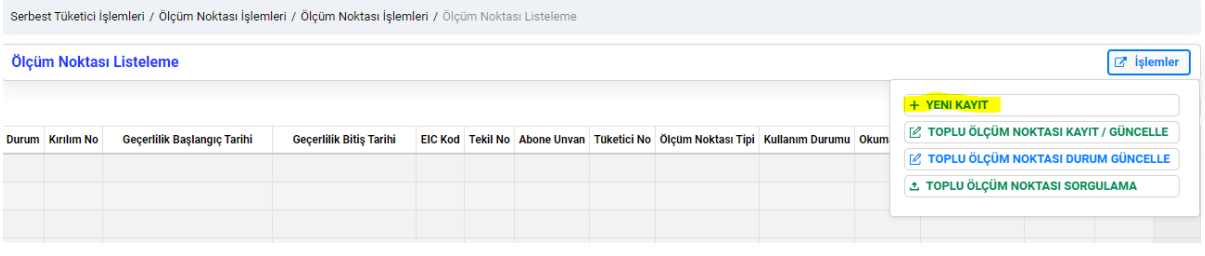

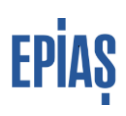

<sup>1</sup> <sup>2</sup> 28720 sayılı kanun kapsamında dağıtım şirketi yükümlülüğünde olan genel aydınlatma sayaçları ile DGPYS'de serbest tüketici (normal) ve serbest tüketici (talep birleştirme) dışındaki bir sayaç kullanım tipine sahip sayaç kaydı olan noktalar haricindeki tüm tüketim noktaları için ölçüm noktası kaydının mevcut olması gerekmektedir. Ayrıca, dağıtım şirketlerinin iletim grup müdürlüklerinin okuma yükümlülüğündeki ölçüm noktaları için kayıt yapmamaları, varsa bu kayıtların tahliye edilerek pasife alınması gerekmektedir.

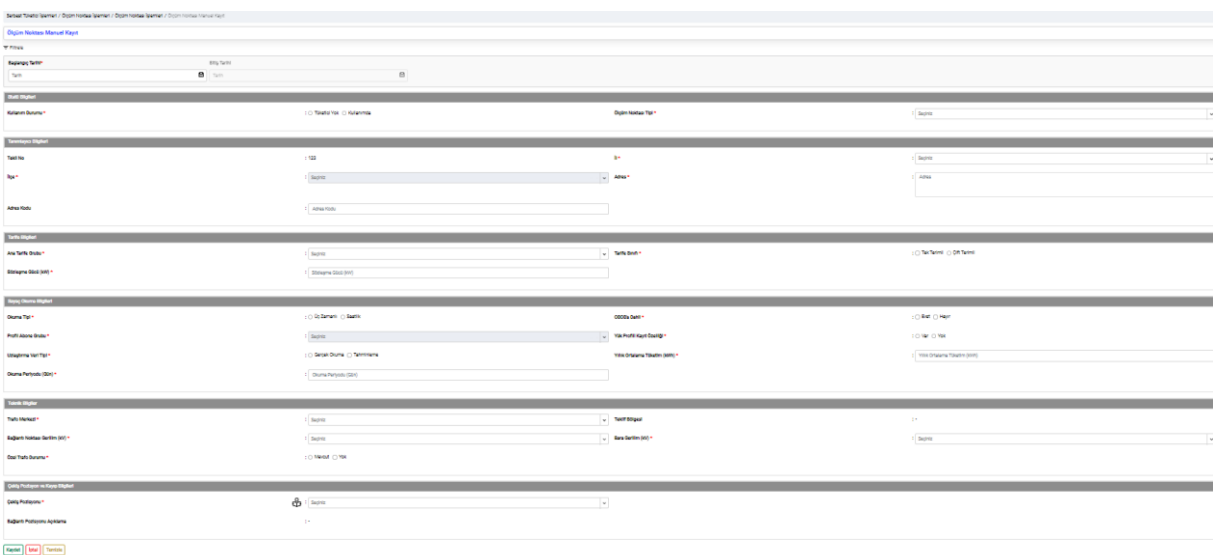

Ekrandan güncelleme işlemi Ölçüm Noktası Detay Görüntüleme ekranının en altında yer alan Güncellemeye aç butonu tıklanarak gerçekleştirilir (Ölçüm Noktası Detay Görüntüleme alanına nasıl erişileceği bilgisi için Ölçüm Noktası Listeleme ve Görüntüleme başlıklı bölüme bakılabilir).

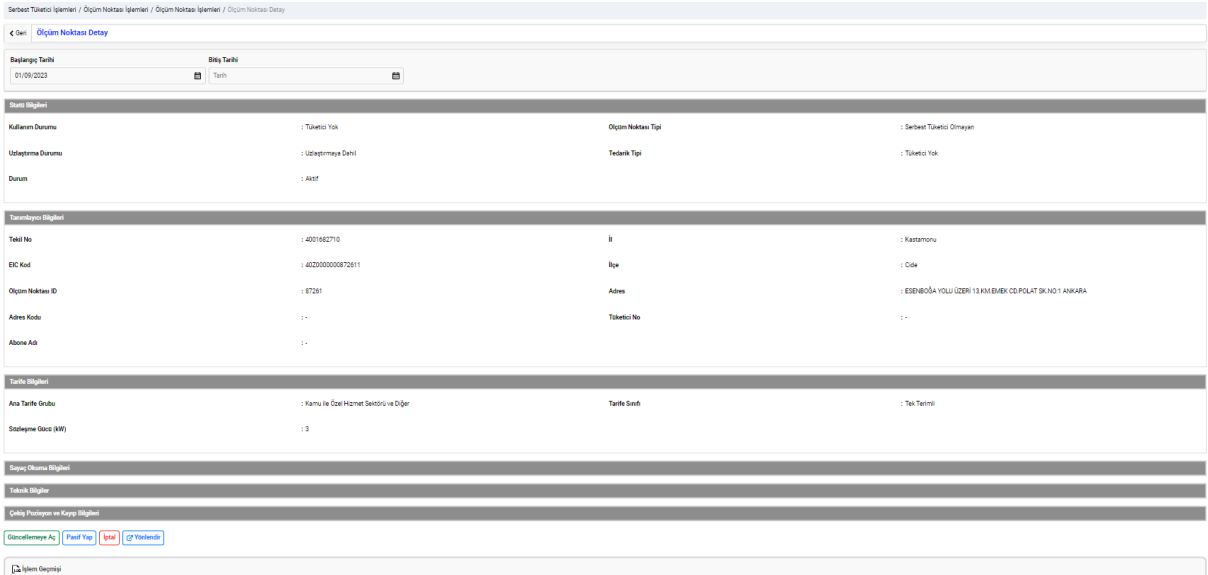

Burada değiştirilmek istenen alan değiştirilerek güncelle butonuna basılır. Bu durumda hata mevcut ise hata kullanıcıya gösterilir. Aksi takdirde başlangıç ve bitiş tarihi bilgileri ile açıklama bilgilerinin girileceği pop up kullanıcıya gösterilir. Burada başlangıç tarihi bilgisi zorunludur, gerekmesi durumunda diğer alanlarda girilerek devam et butonuna basmak suretiyle işlem gerçekleştirilir. Bu durumda kullanıcıya güncellenen alanlara ilişkin bilgi gösterilir. Kullanıcı tarafından kontrol edildikten sonra güncelleme butonuna basılırsa

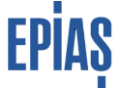

"Güncelleme işlemleriniz başarıyla kaydedilmiştir." Uyarısı verilerek güncelleme işlemi gerçekleştirilir. Güncelleme yapıldıktan sonra ilgili ölçüm noktası görüntülenerek kontrol edilmelidir.

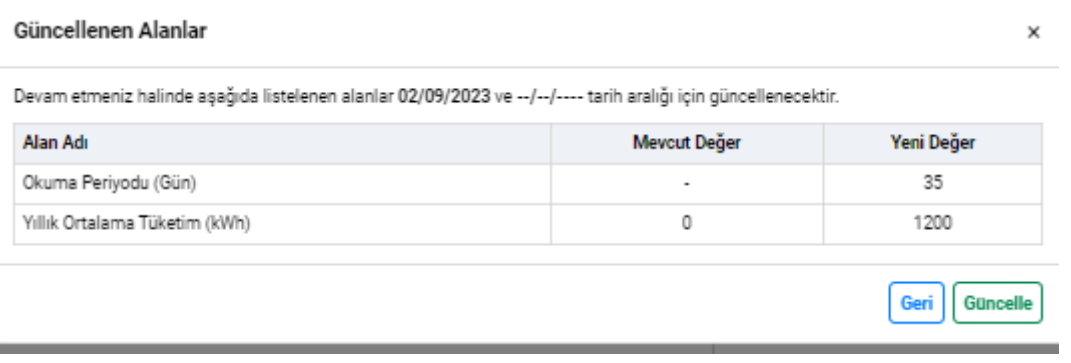

- **Ekrandan toplu kayıt/güncelleme yöntemi (excelle kayıt/güncelleme):** Serbest tüketici İşlemleri menüsü altındaki Ölçüm Noktası Listeleme ekranında yer alan toplu kayıt/güncelle butonu tıklandıktan sonra gelen ekrandan dosya seç butonuna ve ardından dosya yükleme butonuna tıklanarak aşağıda belirtilen kurallara göre hazırlanan Ölçüm Noktası Formu yüklenir ve bilgiler ekrandan görüntülenir. Kaydet butonuna basıldığında eğer hata varsa sistem tarafından otomatik olarak bilgisayara indirilen excelin ilgili satırının son sütununda hata bildirilir. Eğer hata mevcut değilse kaydedilerek "x adet kayıt başarıyla kaydedilmiştir" şeklinde mesaj verilir. Eğer işlem güncelleme işlemi ise seçilen dönemden itibaren sayaç işlemleri kaydına kopyalanır. Toplu güncellemede sadece değişiklik yapılan alanların değil bütün zorunlu alanların girilmesi gerekmektedir.
- *Toplu Kayıt ve Güncelleme:*

Toplu kayıt ve güncelleme işlemi DGPYS'de olduğu gibi excelle yapılabilecektir. Bu işlem ölçüm noktası kaydında yer alan Toplu Ölçüm Noktası Kayıt/Güncelle butonuna tıklanarak yapılır. Gelen ekrandan Toplu kayıt/güncelleme işleminde kullanılan Ölçüm Noktası Kayıt ve Güncelleme Formu indirilebilir. Bu ekranda Dosya seçiniz alanına tıklanarak dosya seçilip dosya yükleye basıldıktan sonra yükleme durumu altta yer alan Ölçüm Noktası İşlemleri Kaydet/Güncelle Önizleme Tablosundan görüntülenebilir. Yükleme tamamlandıktan sonra burada yer alan durum alanında hata mevcut ise Hatalı kayıtlarla tamamlandı" şeklinde hata mevcut değilse "Tamamlandı" statüsüyle sonuç gösterilir. Bu dosya indir alanında yer alan  $\pm$  ikonuna basılarak sonuç dosyayı indirilir. Yüklemelerde hata mevcut olup durum alanında "Hatalı kayıtlarla tamamlandı" ifadesi yer alıyorsa bu durumda sonuç excelinde sütunların sağında hata açıklaması verilir.

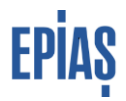

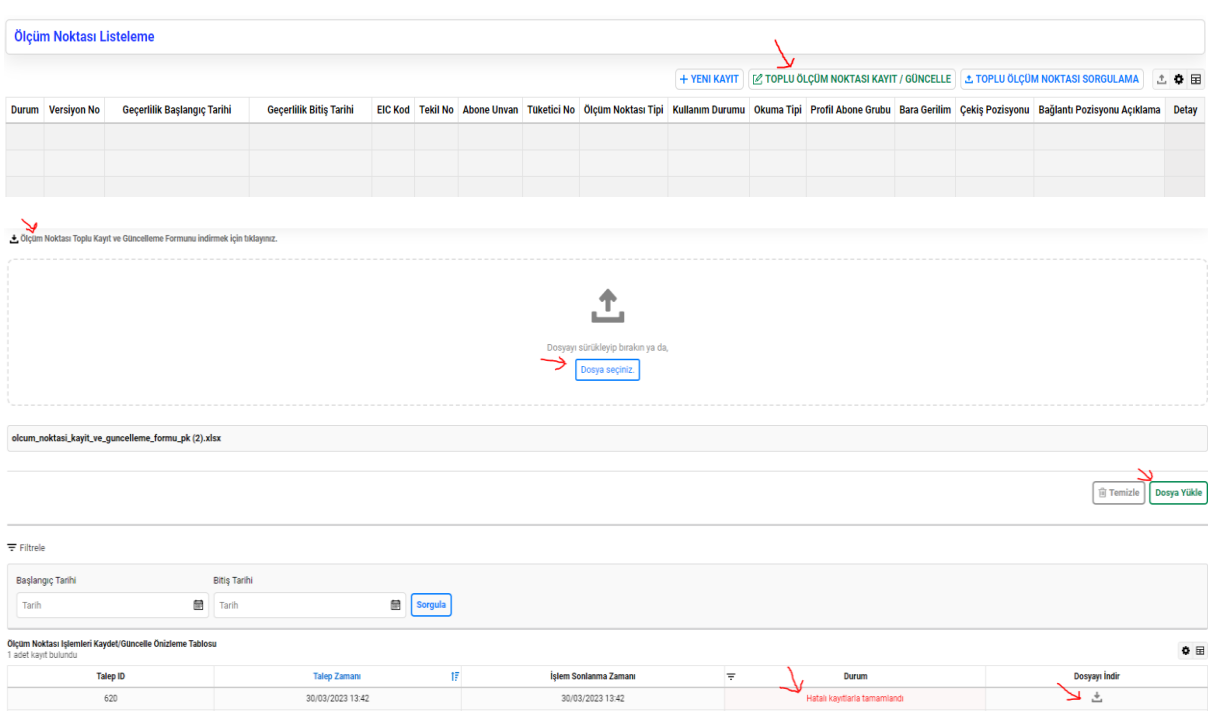

 Toplu güncelleme işleminde Ölçüm Noktası sadece EIC kodu/ID, değiştirilmek istenen alan ve geçerlilik tarihi girilerek güncelleme işlemi yapılabilecektir. Değişmeyen alanlar gönderildiğinde sistem bunu veri değişikliği olarak algılayacaktır. Bu nedenle değişmeyecek alanların gönderilmemesi sadece değişen alanların gönderilmesi gerekmektedir.

### **3. Ölçüm Noktası Listeleme ve Görüntüleme**

Ölçüm noktası sorgulamada filtreleme alanında varsayılan olarak Güncel versiyon alanı tiklidir. Bu şekilde sorgulama yapıldığında güncel kırılım gösterilir. Yani EIC kod/ID/Tekil no girerek bu şekilde bir kaydı sorguladığımızda kaydın son durumu gösterilir, yani DGPYS'deki gibi tek kırılım olarak kaydın en güncel hali görüntülenir. Örneğin, yukarıda paylaşılan ölçüm noktası, 2 Mart tarihinden sonraki bir tarihte güncel versiyon tikli olarak sorgulandığında alttaki gibi görüntülenir kayıt.

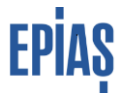

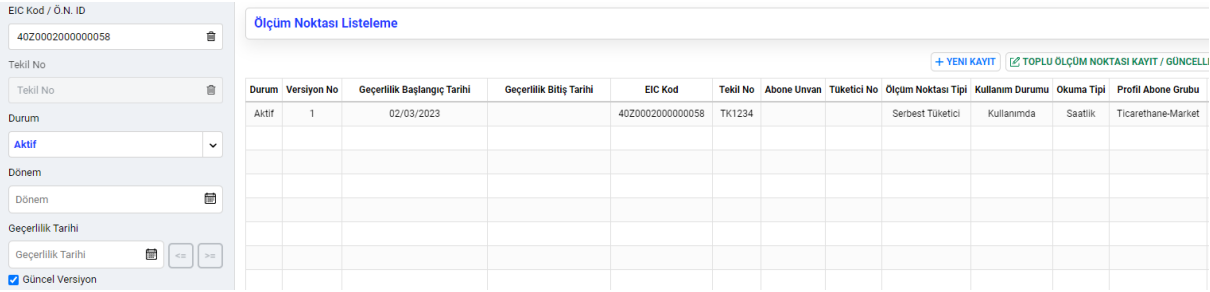

Güncel versiyon tiki kaldırıldığında ise bu kez sistemdeki tüm kırılımlar gösterilir.

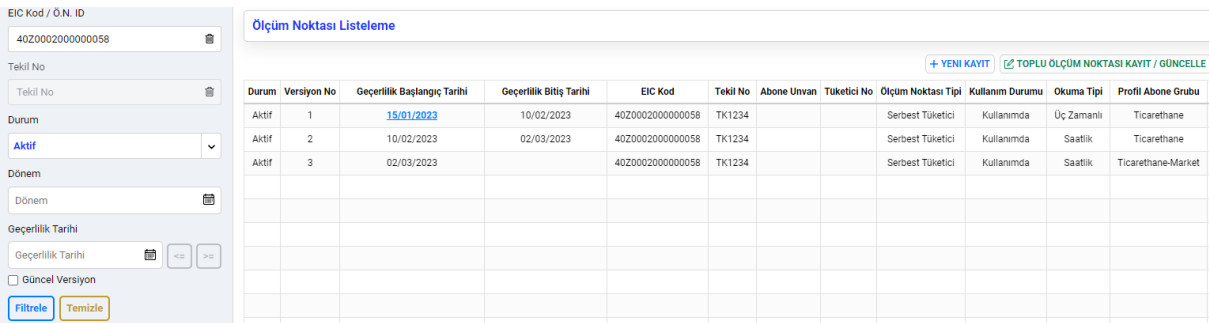

Bir başka seçenek dönemle sorgulamadır. Bu durumda seçilen dönemi kapsayan tüm kırılımlar gösterilecektir. Örneğin, dönem Şubat seçildiğinde 1 ve 2 nolu kırılımlar ekimi kapsadığından bu iki kırılım listenir. Mart seçildiğinde ise 2 ve 3 ekrana getirilir çünkü Mart ayını bu iki kırılım kapsamaktadır.

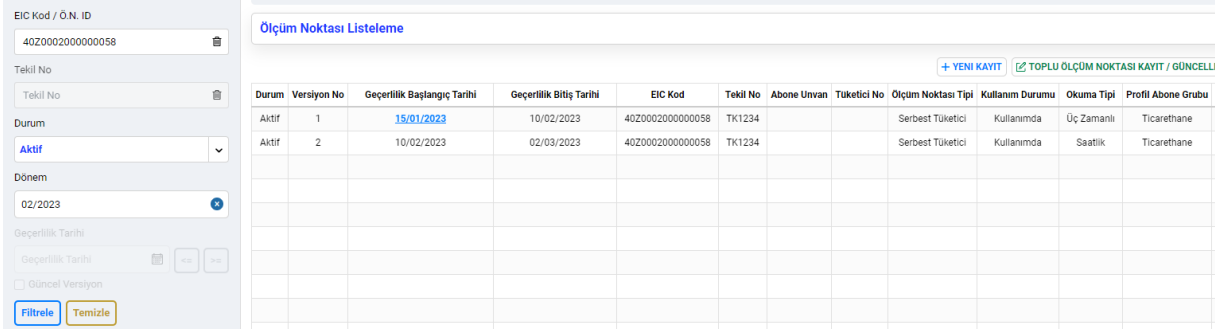

Serbest tüketici süreçleri, güncel kırılım üzerinden yapıldığından tarihsel değişiklikleri görme ya da geriye dönük düzeltme yapma gibi ihtiyaçlar dışında güncel versiyon seçili olarak sorgulama yapılması önerilmektedir.

Listeleme işlemi, ayrıca geçerlilik tarihi girilerek yapılabilir. Bu durumda kaydın girilen tarihi kapsayan kayıt kırılımı kullanıcıya gösterilir. Öte yandan EIC kod girmeden sadece Tedarik tipi girilerek kayıtlar toplu olarak listelenerek dışarı aktarılabilir.

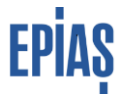

#### *Detay Görüntüleme:*

Sayaç kaydının detayı sorgulamak istendiğinde ilgili kayıt kırılımının en sağındaki Detay kolonunun altında yer alan  $\approx$  ikonu tıklanarak detay bilgiler görüntülenebilir. Bu şekilde kaydın bütün alanları bölümlendirilmiş olarak ekrana getirilir.

#### *Sayaç Kaydı-Ölçüm Noktası-Abone Kaydı Yönlendirme:*

Serbest Tüketici Sayaç Kaydı, Ölçüm Noktası Kaydı ve Abone Kaydı arasında ilgili detay ekranlarından otomatik yönlendirmeler yapılabilecektir. Sayaç Kaydı Detay görüntüleme ekranının en altında yer alan "Yönlendir" butonuna basıldığında gelen seçenekler seçilmek suretiyle ilgili kayıtlara gidilebilecektir. Burada Sayaç Listele seçeneği tıklandığında Sayaç Listeleme ekranına dönülerek ilgili sayaç tüm kırılımlarıyla listelenecek, Abone Bilgi Listeleme tıklandığında Abone Bilgi Listeleme ekranına geçilerek ilgili sayacın abone kayıt kırımları, Ölçüm Noktası Listele seçeneği işaretlendiğinde de ölçüm noktası kayıtları listelenebilecektir. Aynı özellik, Ölçüm Noktası Kaydı ve Abone Bilgi Kaydı detay görüntüleme ekranlarında da mevcuttur. Ölçüm Noktası Listesine geçişler, sadece Ölçüm Noktası Kaydı görüntüleme yetkisi olan Sayaç Okuyan Kurumlar için gerçekleştirilebilecektir.

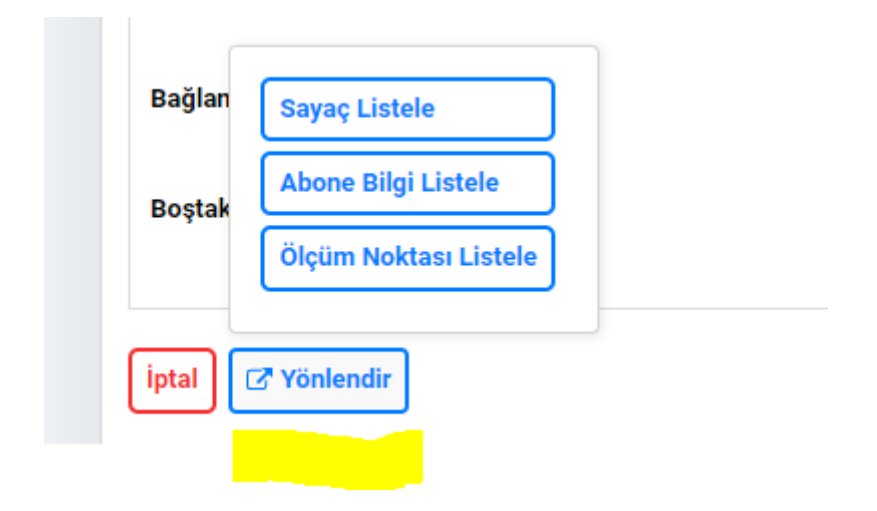

*İşlem Geçmişi Görüntüleme:*

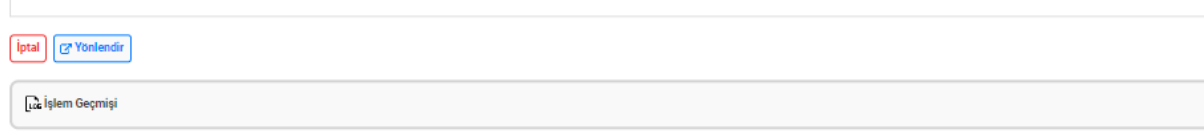

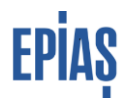

Detay görüntüleme ekranının altında yer alan İşlem Geçmişi alanının üzerine tıklanarak İşlem Geçmişi görüntülenebilecektir. İşlem geçmişi alanında hangi tarihte, hangi alanların hangi tarihler arasında değiştiği, eski ve yeni değerleri, işlemin hangi kanaldan yapıldığı görüntülenebilir.

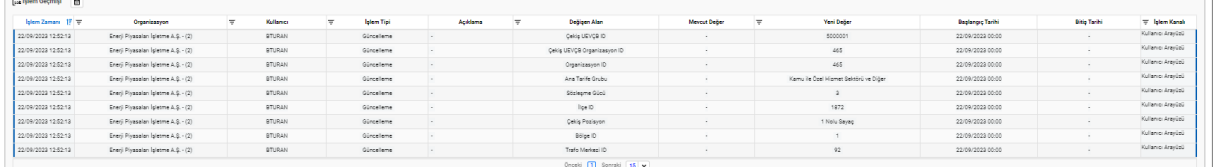

İşlem geçmişi alanından aynı zamanda işlem geçmişinde yer alan her kolon için filtreleme yapılabilir.

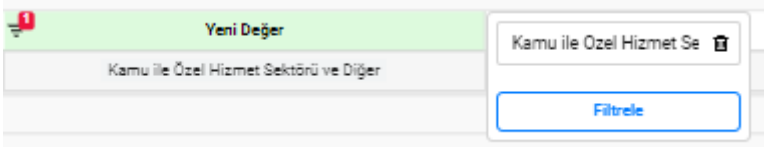

#### **1. Çoklu Seçim İçerikleri Listeleme**

Ölçüm Noktası Kayıt ve Güncelleme Formuna girilecek değerler, Ölçüm Noktası menüsü altında yer alan Çoklu Seçim İçerikleri Listesi ekranından görüntülenebilir ve dışarı aktarılabilecektir. Bu ekranda ID alanında Ölçüm Noktası Kayıt ve Güncelleme Formuna yüklenmesi gereken değerler, Alan Servis Adı alanında ise web serviste geçerli seçenekler getirilecektir. Ekranın üst kısmında yer alan grup adlarının yer aldığı sekmelere tıklanarak veriler görüntülenebilecektir.

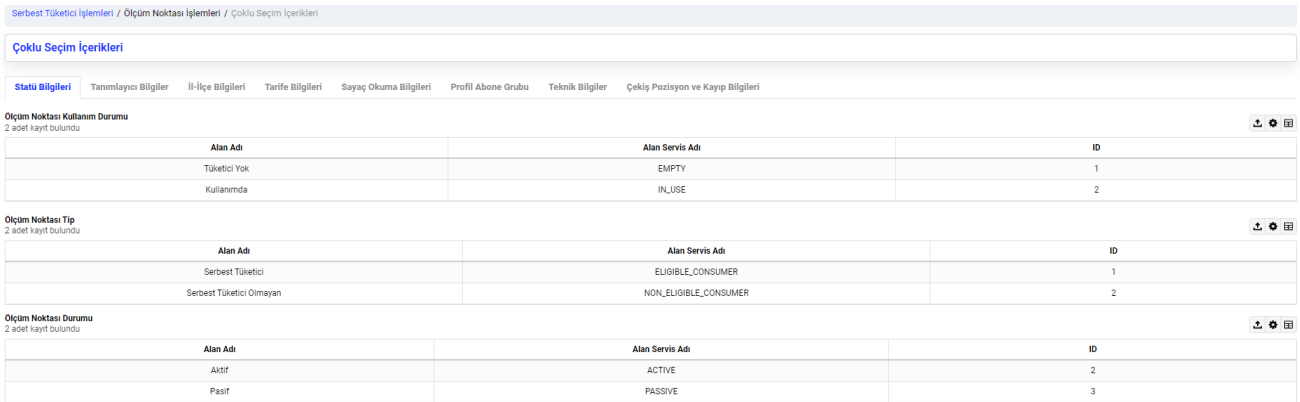

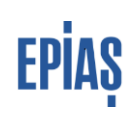

# **2. Ölçüm Noktası Parametreleri**

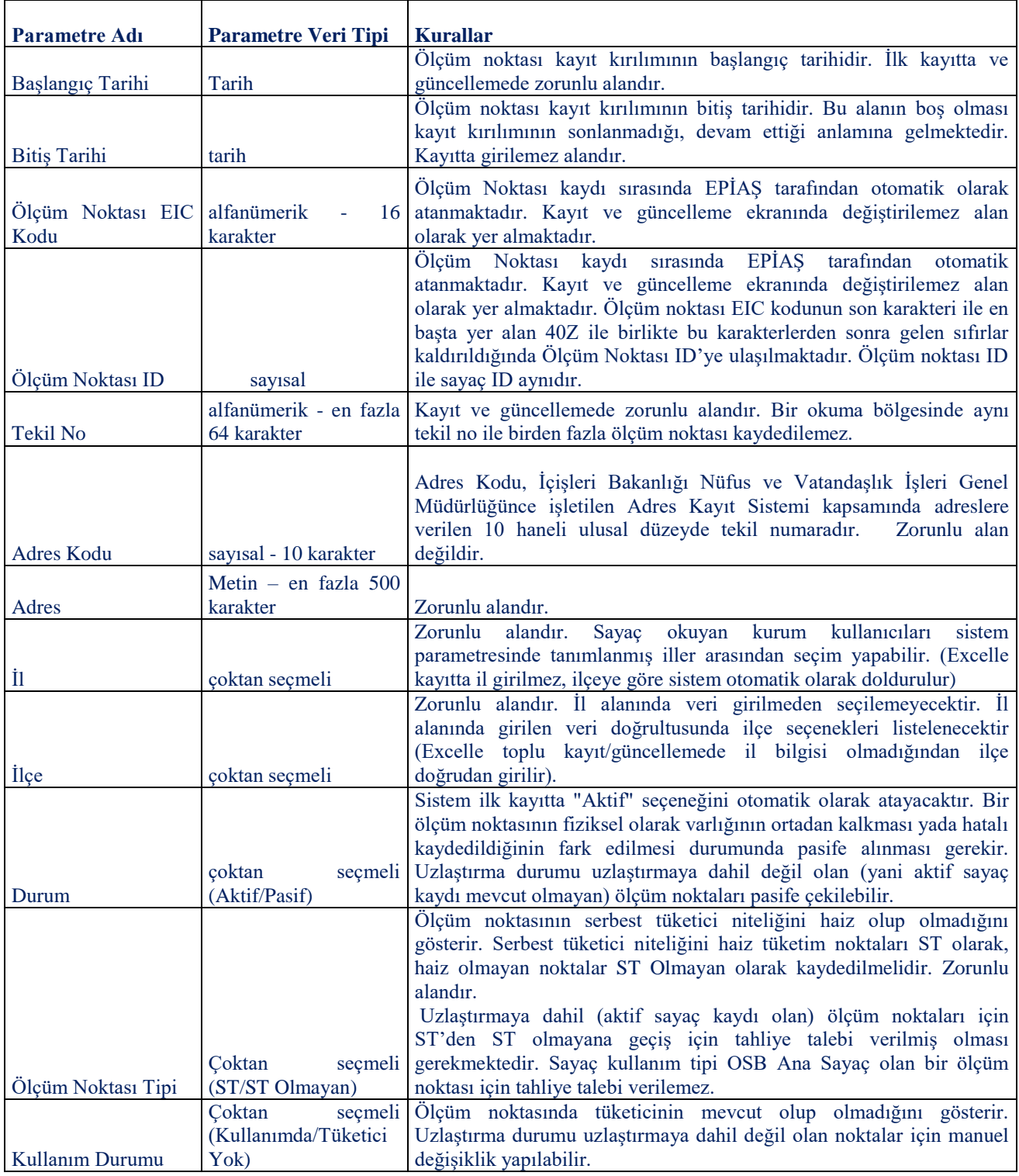

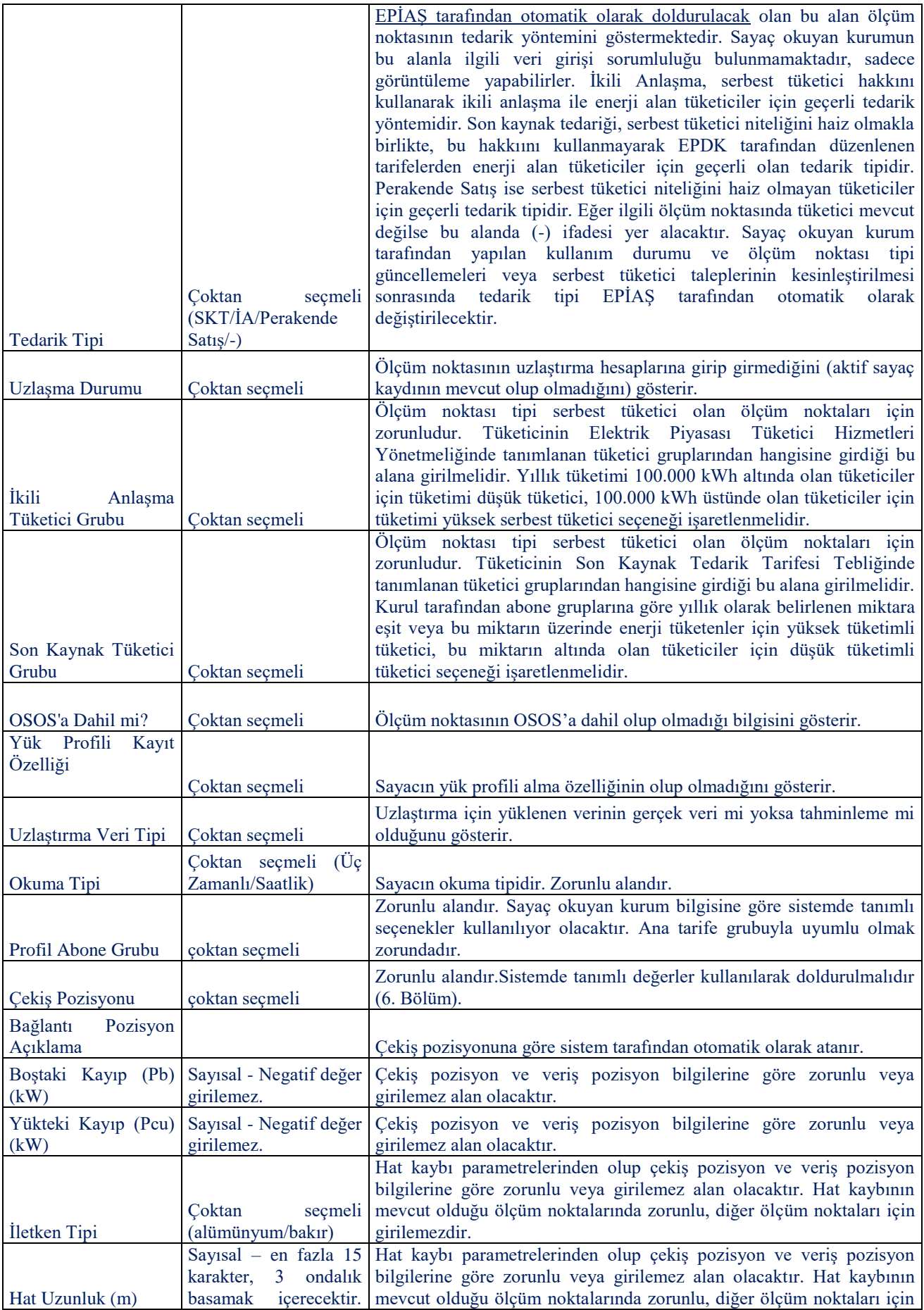

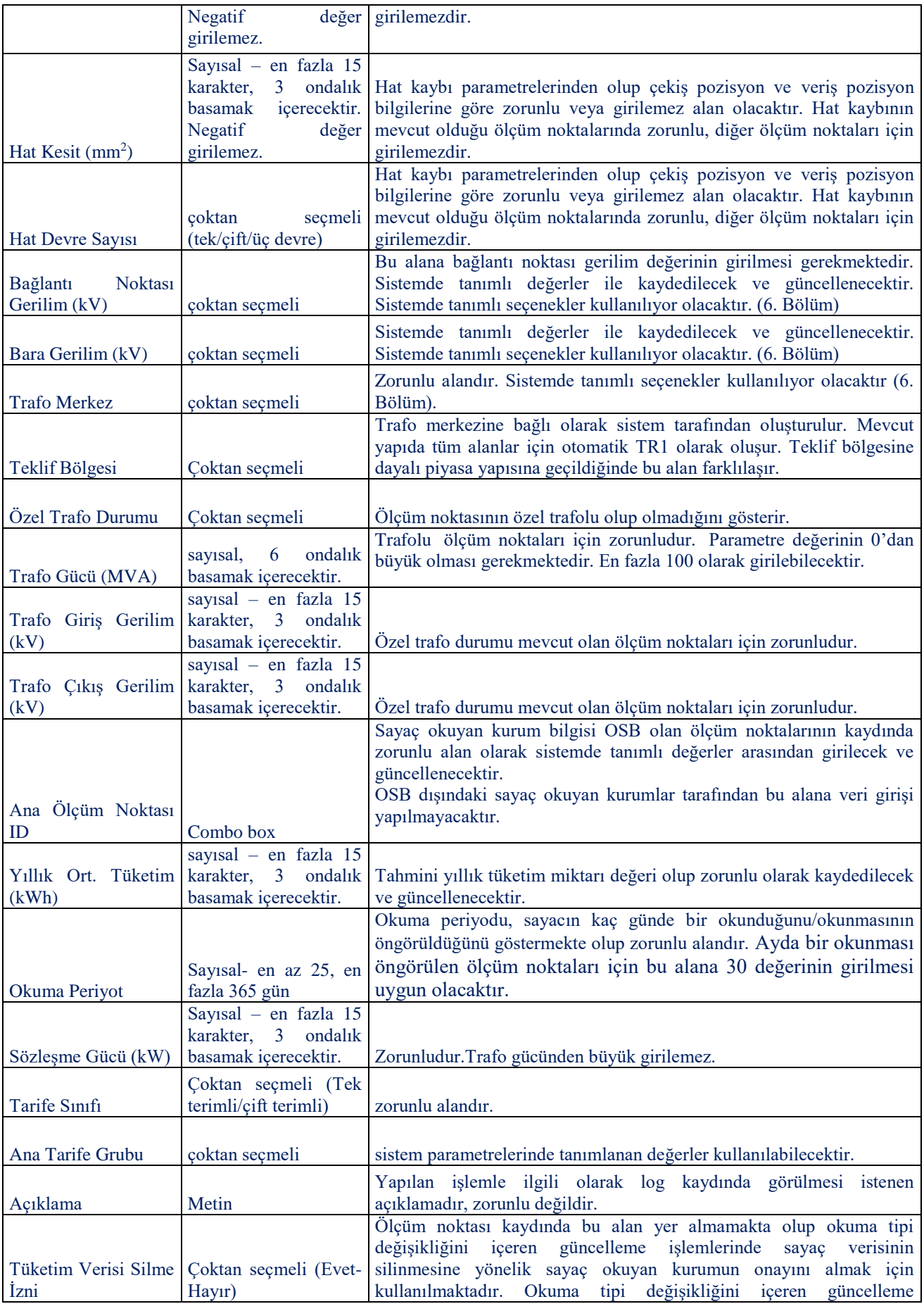

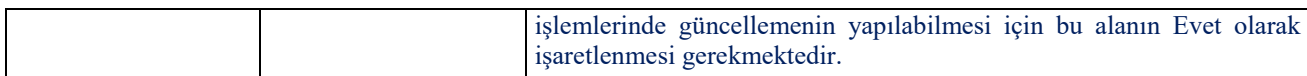

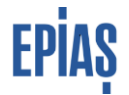

### **3. Kayıp Parametre Sınır Değerleri**

"Trafo Gücü" parametresine girilen değere göre "Boştaki Kayıp" ve "Yükteki Kayıp" parametrelerine girilebilecek min-max değerleri aşağıdaki tabloda verilmiştir.

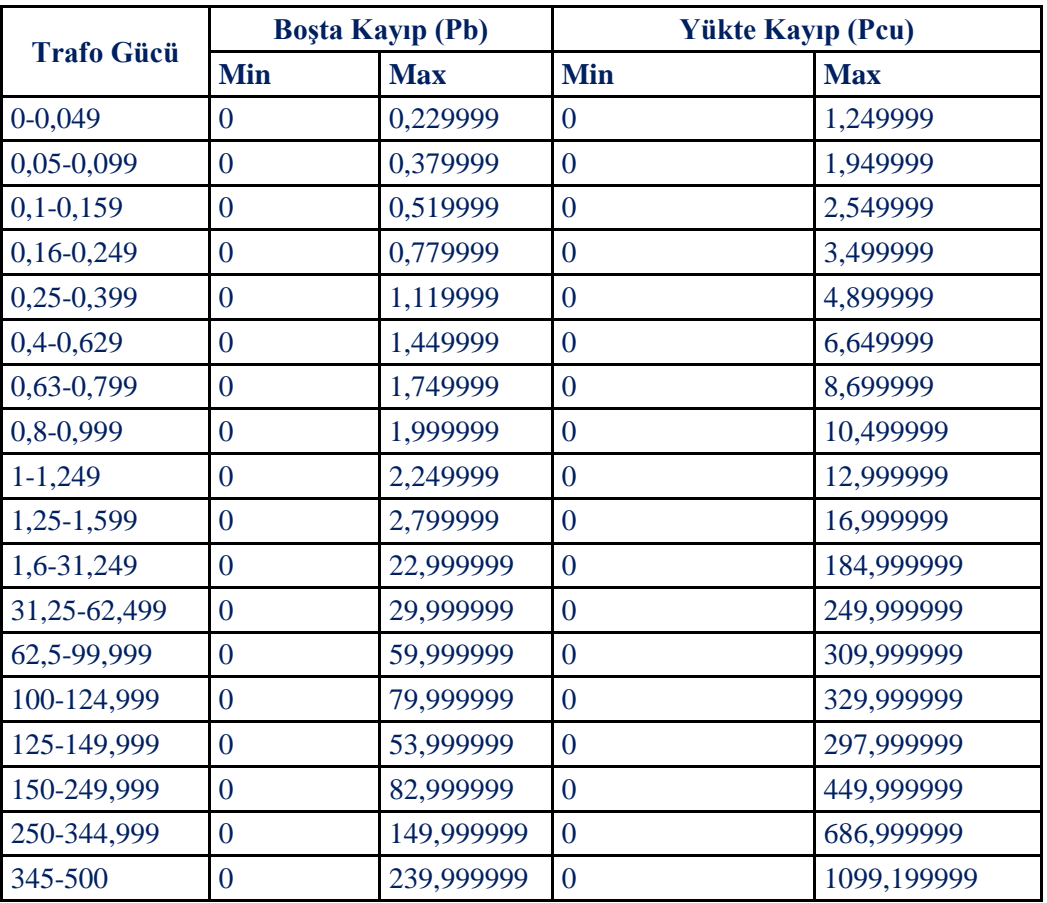

#### **4. Kayıp Parametreleri Giriş Kuralları ve Bağlantı Pozisyon Açıklamaları**

Çekiş pozisyon değerine göre kayıp parametrelerinin giriş kuralları ve bağlantı pozisyon açıklamaları aşağıda yer almaktadır.

| "Çekiş Pozisyonu"<br>parametre değeri | Seçeneği görebilecek<br>kullanıcının organizasyon<br>bilgisi | Bağlantı pozisyon<br>acıklaması | Hat Kaybı<br>Parametreleri <sup>3</sup> | Bostaki kayıp<br>parametresi | Yükteki kayıp parametresi |
|---------------------------------------|--------------------------------------------------------------|---------------------------------|-----------------------------------------|------------------------------|---------------------------|
| $\overline{7}$                        | Dağıtım                                                      | OG DAĞITIM                      | Girilemez alan                          | Girilemez alan               | Girilemez alan            |
| 13                                    |                                                              | OG DAĞITIM                      | Girilemez alan                          | Girilemez alan               | Girilemez alan            |
| 19                                    |                                                              | OG DAĞITIM                      | Girilemez alan                          | Girilemez alan               | Girilemez alan            |
| 20                                    |                                                              | OG DAĞITIM                      | Girilemez alan                          | Girilemez alan               | Girilemez alan            |
| 21                                    |                                                              | OG DAĞITIM                      | Girilemez alan                          | Zorunlu alan                 | Girilemez alan            |
| $23**$                                |                                                              | OG DAĞITIM                      | Girilemez alan                          | Girilemez alan               | Girilemez alan            |
| $24**$                                |                                                              | OG DAĞITIM                      | Girilemez alan                          | Zorunlu alan                 | Girilemez alan            |
| 25                                    |                                                              | OG DAĞITIM                      | Girilemez alan                          | Girilemez alan               | Girilemez alan            |
| 26                                    |                                                              | OG DAĞITIM                      | Girilemez alan                          | Girilemez alan               | Girilemez alan            |
| 27                                    |                                                              | OG DAĞITIM                      | Girilemez alan                          | Zorunlu alan                 | Girilemez alan            |
| 28                                    |                                                              | OG DAĞITIM                      | Girilemez alan                          | Girilemez alan               | Girilemez alan            |
| 29                                    |                                                              | OG DAĞITIM                      | Girilemez alan                          | Zorunlu alan                 | Girilemez alan            |
| 30                                    |                                                              | <b>AG DAĞITIM</b>               | Girilemez alan                          | Girilemez alan               | Girilemez alan            |
| $\mathbf{1}$                          | İletim                                                       | YG İLETİM                       | Girilemez alan                          | Girilemez alan               | Girilemez alan            |
| $\overline{2}$                        |                                                              | YG İLETİM                       | Zorunlu alan                            | Girilemez alan               | Girilemez alan            |
| $2*$                                  |                                                              | YG İLETİM                       | Girilemez alan                          | Girilemez alan               | Girilemez alan            |
| 3                                     |                                                              | YG İLETİM                       | Zorunlu alan                            | Zorunlu alan                 | Zorunlu alan              |
| $\overline{4}$                        |                                                              | OG İLETİM                       | Girilemez alan                          | Girilemez alan               | Girilemez alan            |
| 5                                     |                                                              | OG İLETİM                       | Zorunlu alan                            | Girilemez alan               | Girilemez alan            |
| 6                                     |                                                              | OG İLETİM                       | Zorunlu alan                            | Zorunlu alan                 | Zorunlu alan              |
| 10                                    |                                                              | OG İLETİM                       | Girilemez alan                          | Girilemez alan               | Girilemez alan            |
| 16                                    |                                                              | OG İLETİM                       | Zorunlu alan                            | Girilemez alan               | Girilemez alan            |
| 22                                    |                                                              | OG İLETİM                       | Girilemez alan                          | Girilemez alan               | Girilemez alan            |
| $23*$                                 |                                                              | OG İLETİM                       | Zorunlu alan                            | Girilemez alan               | Girilemez alan            |
| $24*$                                 |                                                              | OG İLETİM                       | Zorunlu alan                            | Zorunlu alan                 | Zorunlu alan              |
| $8\phantom{.}$                        | <b>OSB</b>                                                   | OG OSB                          | Girilemez alan                          | Girilemez alan               | Girilemez alan            |
| 9                                     |                                                              | <b>AG OSB</b>                   | Girilemez alan                          | Girilemez alan               | Girilemez alan            |
| 11                                    |                                                              | <b>OG OSB</b>                   | Girilemez alan                          | Girilemez alan               | Girilemez alan            |
| 12                                    |                                                              | <b>AG OSB</b>                   | Girilemez alan                          | Girilemez alan               | Girilemez alan            |
| 14                                    |                                                              | <b>OG OSB</b>                   | Girilemez alan                          | Girilemez alan               | Girilemez alan            |
| 15                                    |                                                              | <b>AG OSB</b>                   | Girilemez alan                          | Girilemez alan               | Girilemez alan            |
| 17                                    |                                                              | <b>OG OSB</b>                   | Girilemez alan                          | Girilemez alan               | Girilemez alan            |
| 18                                    |                                                              | <b>AG OSB</b>                   | Girilemez alan                          | Girilemez alan               | Girilemez alan            |

 3 "Hat Kaybı Parametreleri", "İletken Tipi", "Hat Devre Sayısı", "Hat Uzunluk" ve "Hat Kesit" parametrelerinden oluşmaktadır.

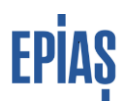

## **5. Versiyon Listesi**

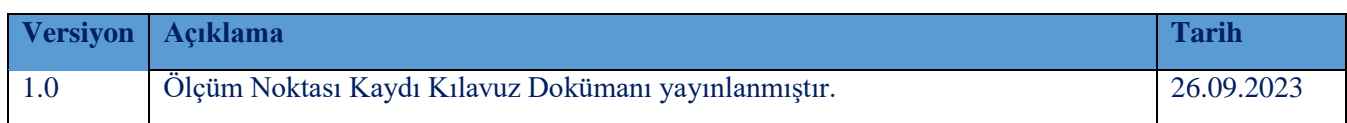

# **SORULARINIZ VE ÖNERİLERİNİZ İÇİN**

## **TELEFON:** 0212 264 15 70/71 –SERBEST TÜKETİCİ YÖNETMENLİĞİ

### **YARDIM MASASI** [https://yardim.epias.com.tr](https://yardim.epias.com.tr/)

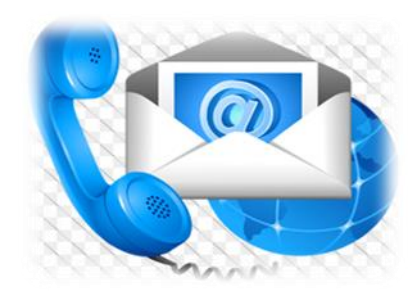